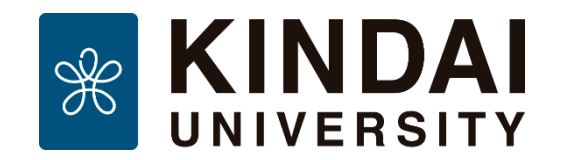

# **自宅から利用できる電子図書館サービス**

#### **学 生 編**

制作・著作:近畿大学中央図書館 2020年4月13日 Ver.1 [clib-ref@itp.kindai.ac.jp](mailto:clib-ref@itp.kindai.ac.jp)

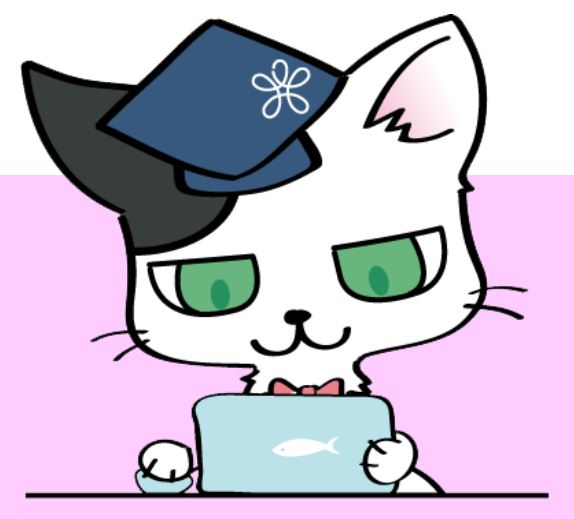

©2013- Kindai University Central Library.

#### **はじめに**

#### **新型コロナウィルス感染対策として、中央図書 館は、2020年5月6日まで休館です。しかし、図 書館は、来館しなくても利用できるサービスをた くさん提供しています。**

#### **2020年度入学式で、細井美彦学長は、**

**「読書は知のスクワットである」とコメントされ ました。**

**来校できない今だからこそ、これらのサービス を活用して、読書や学習に取り組んでください。**

#### **INDEX リンクやQRコードからアクセス!**

- **1.資料・情報源の利用**
	- **ログイン方法**
- **2. 電子資料の特徴**
	- **2.1 図書(電子ブック)**
	- **2.2 雑誌(電子ジャーナル)**
	- **2.3 新聞(データベース)**
	- **2.4 そのほかのデータベース**
- **3.図書館で調べる・質問する**

#### **1. 資料・情報源の利用**

#### **近畿大学中央図書館ホームページ <https://www.clib.kindai.ac.jp/>**

#### **[春の学び応援サイト\(自宅から利用できる電子図書館サービス\)](https://www.clib.kindai.ac.jp/news/2020/0403-library_service.html) にいろいろな情報を掲載しています。**

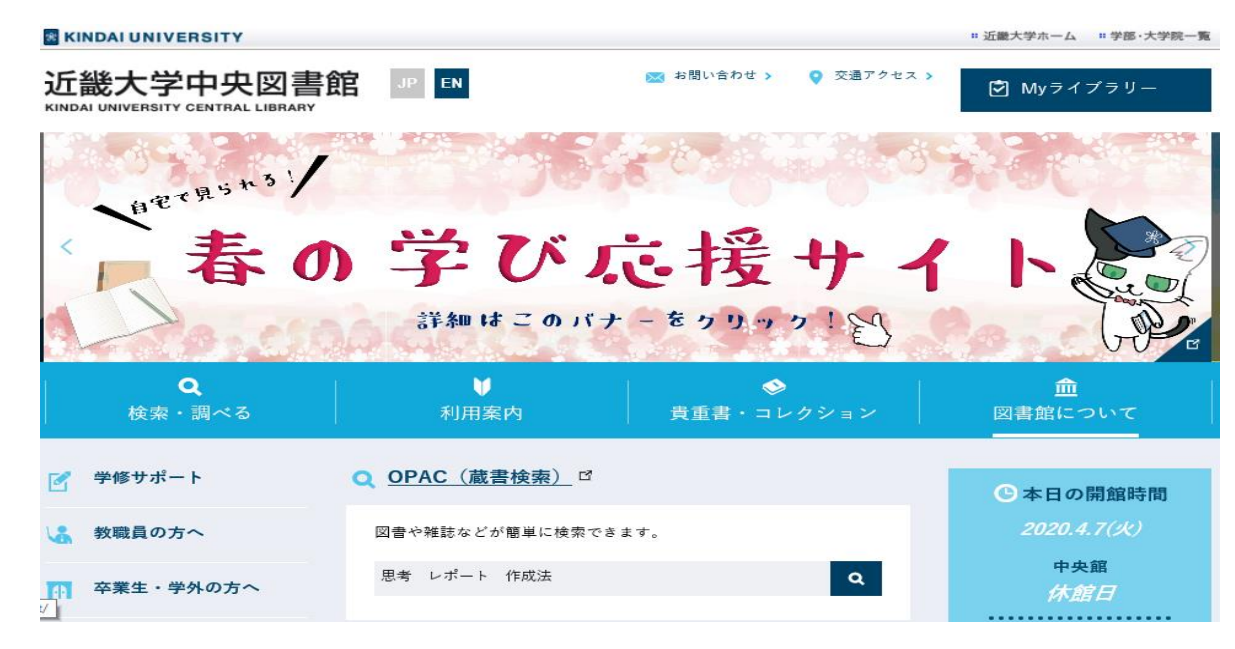

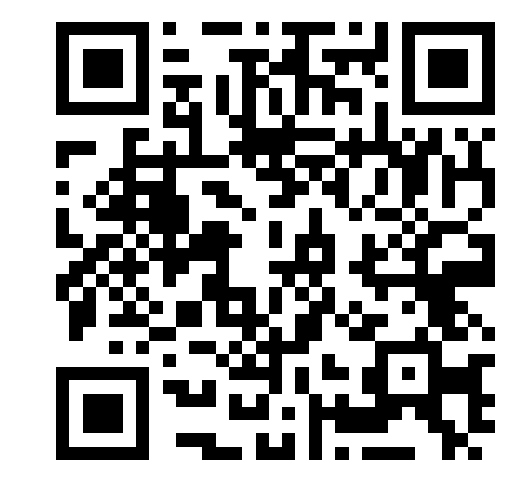

#### **自宅・スマホから利用する場合は、まずログインが必要です。**

# **自宅PC・スマホからのログイン方法は 2<sup>つ</sup>あります。**

# 「RemoteXs (学外利用)

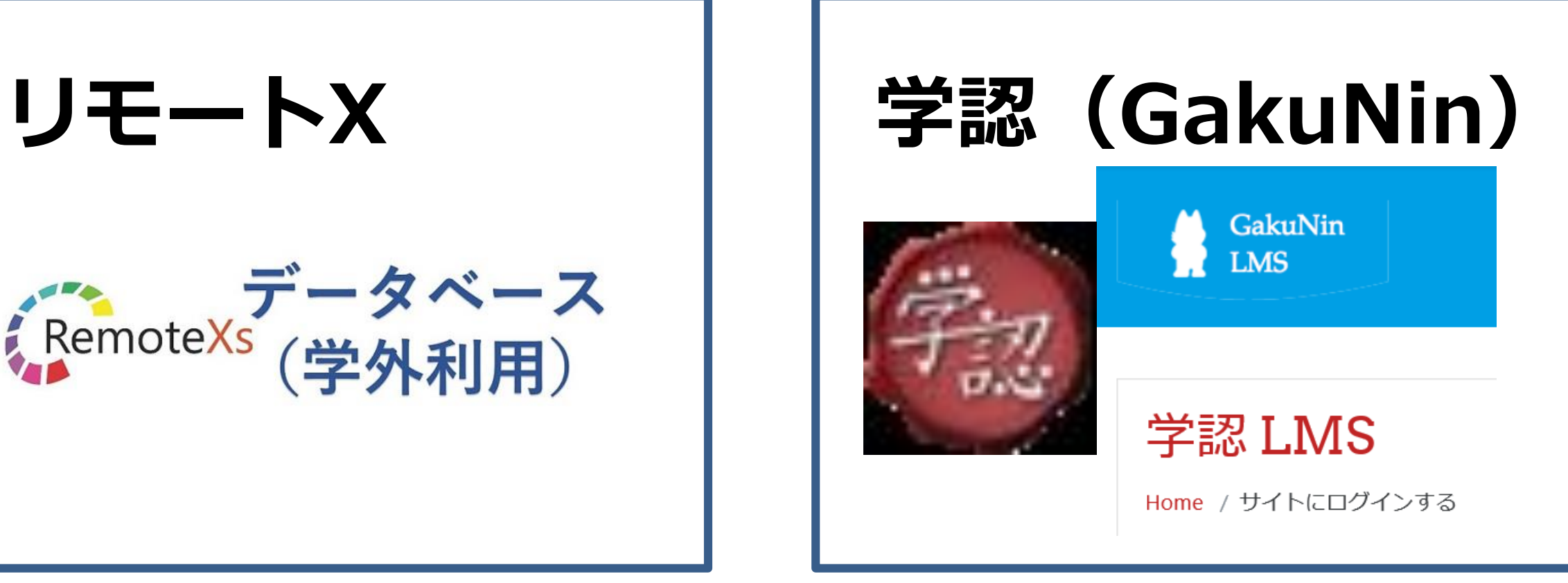

# **自宅PC・スマホからのログイン方法 ①リモートXの場合**

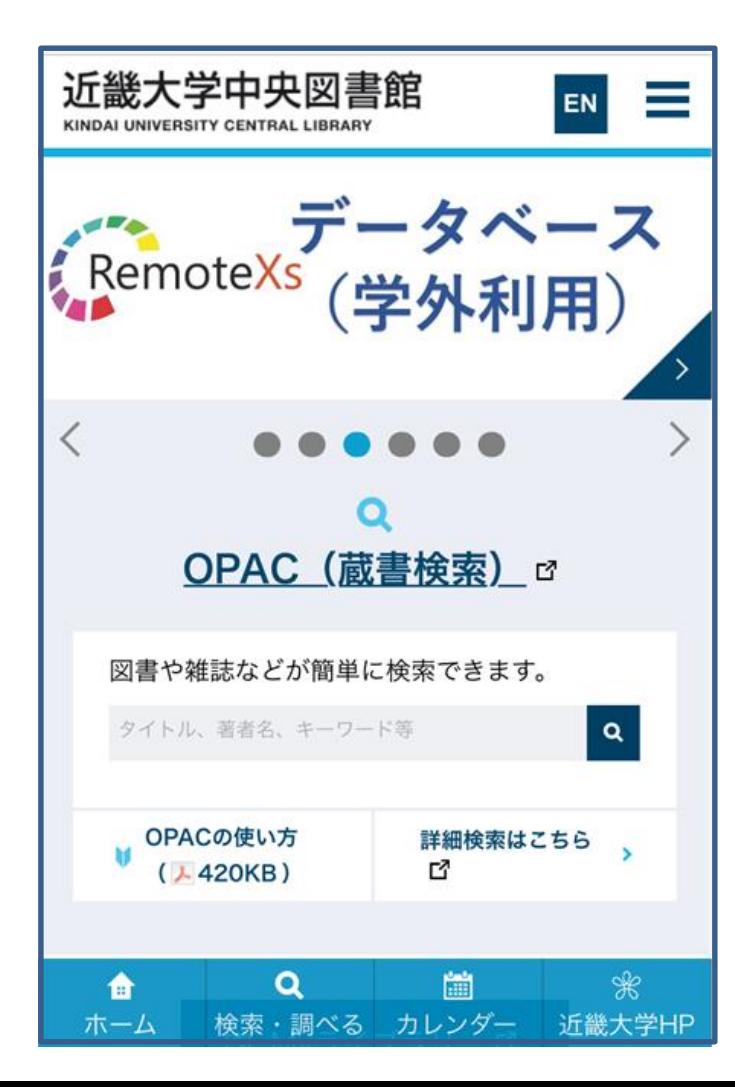

**「データベース(学外利用)」の バナーをクリックしてログイン**

**※ 自宅のパソコンや、スマートフォンから 利用できます。**

**<https://rmx.clib.kindai.ac.jp/ja/user/login>**

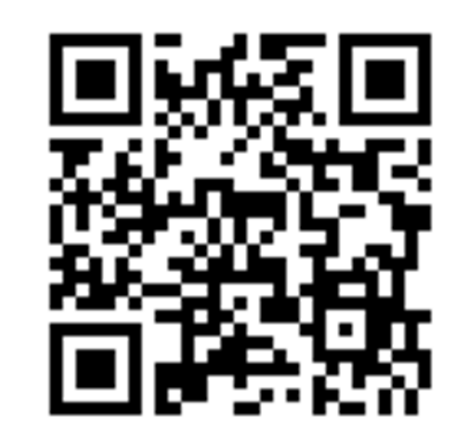

データベース(学外利用)

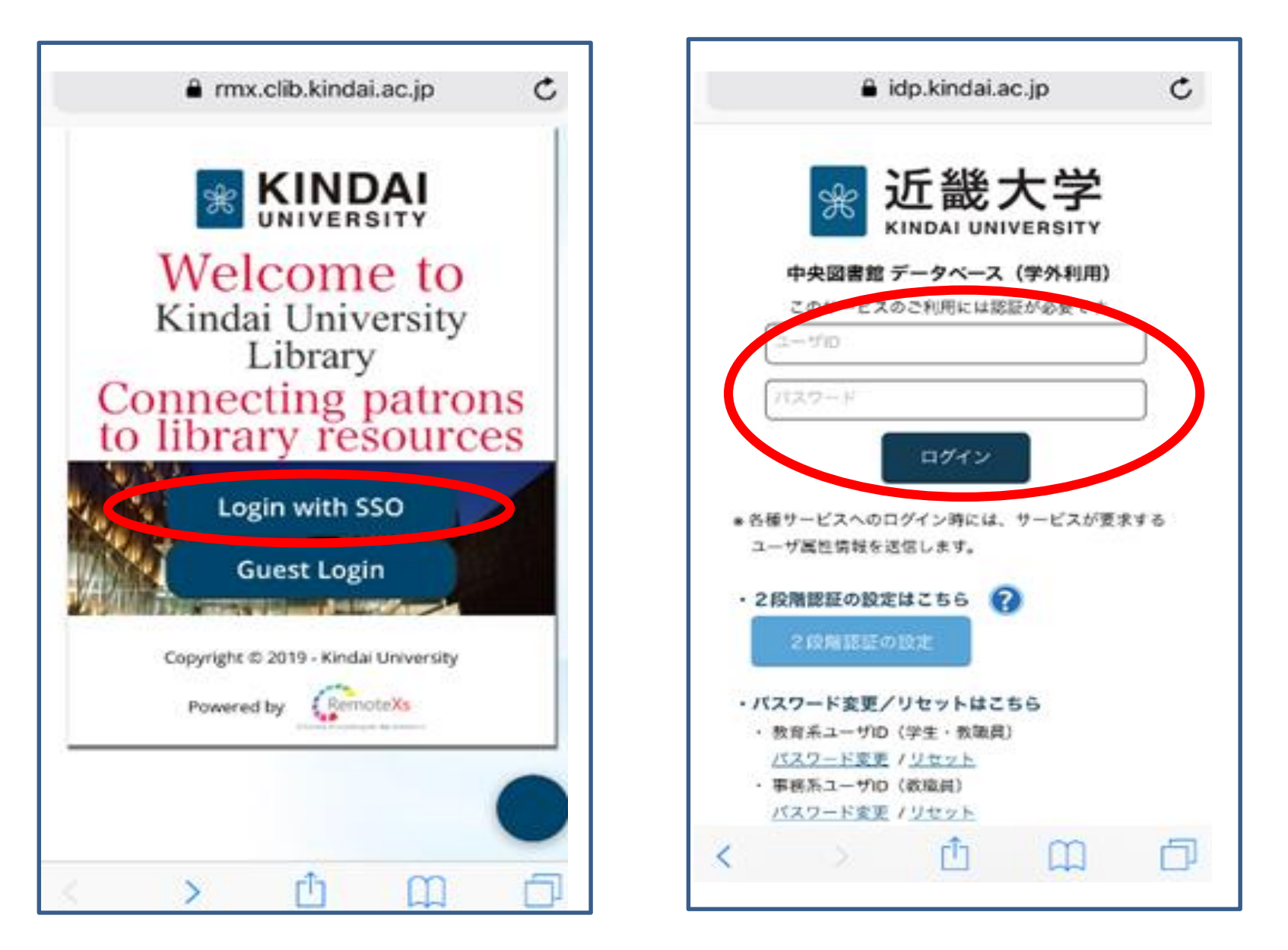

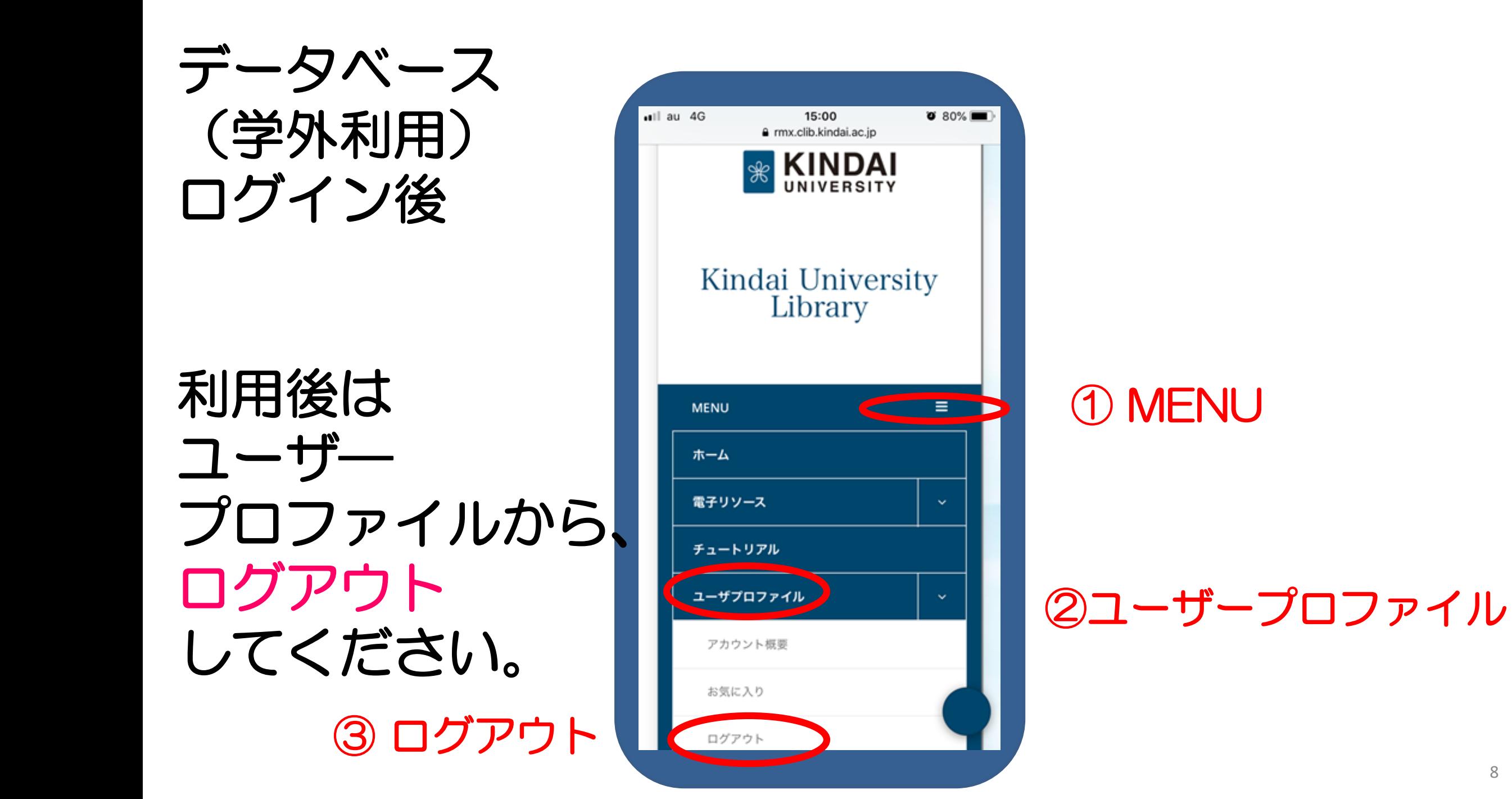

# **自宅PC・スマホからのログイン方法 ②GakuNinの場合**

#### **(各サービスごとにログイン画面が異なります)**

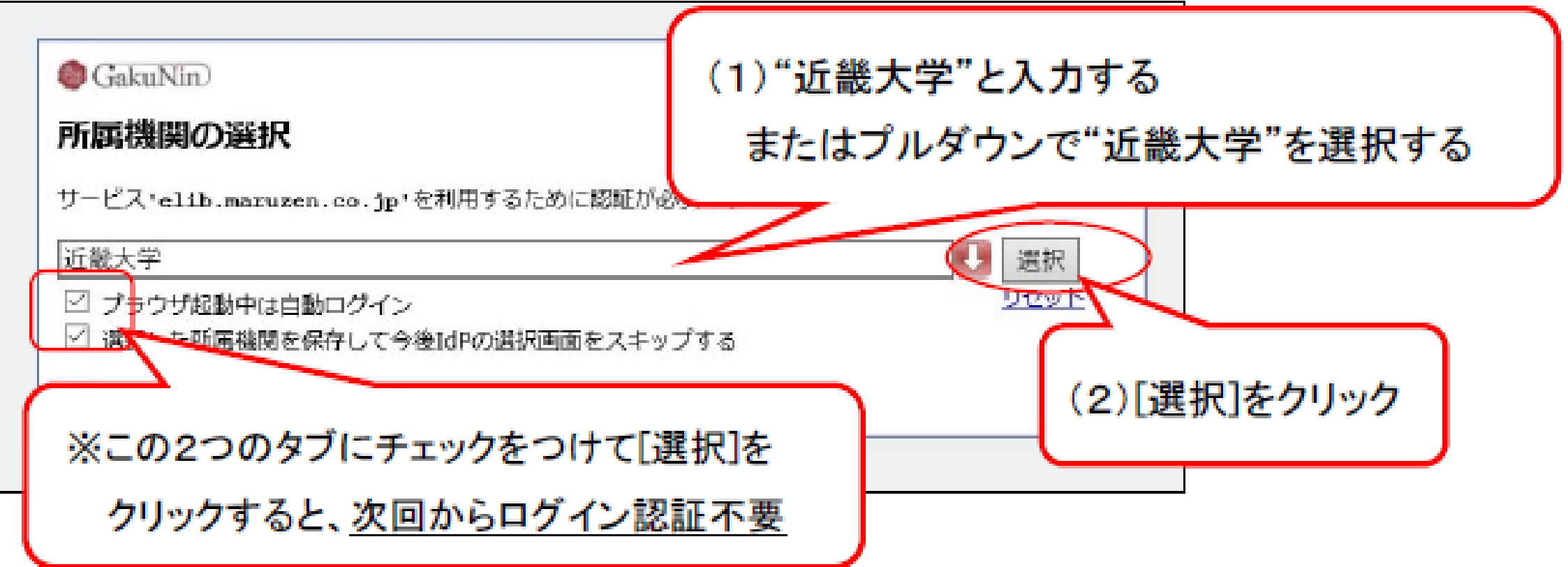

#### **電子資料利用の注意点**

- **・データベースによっては、同時にアクセスできる**
- **人数が決まっています。アクセスが集中していると**
- **きは、少し時間をおいてみてください。**
	- **・多くの利用者が利用しています。**
		- **利用が終わったら、速やかにログアウトして、限**
- **られたリソースを譲り合って利用しましょう。**

#### **2. 電子資料の特徴**

- **・いつでも、どこでも、手軽に読める!**
- **・スマホから、自宅のPCからアクセスできる!**

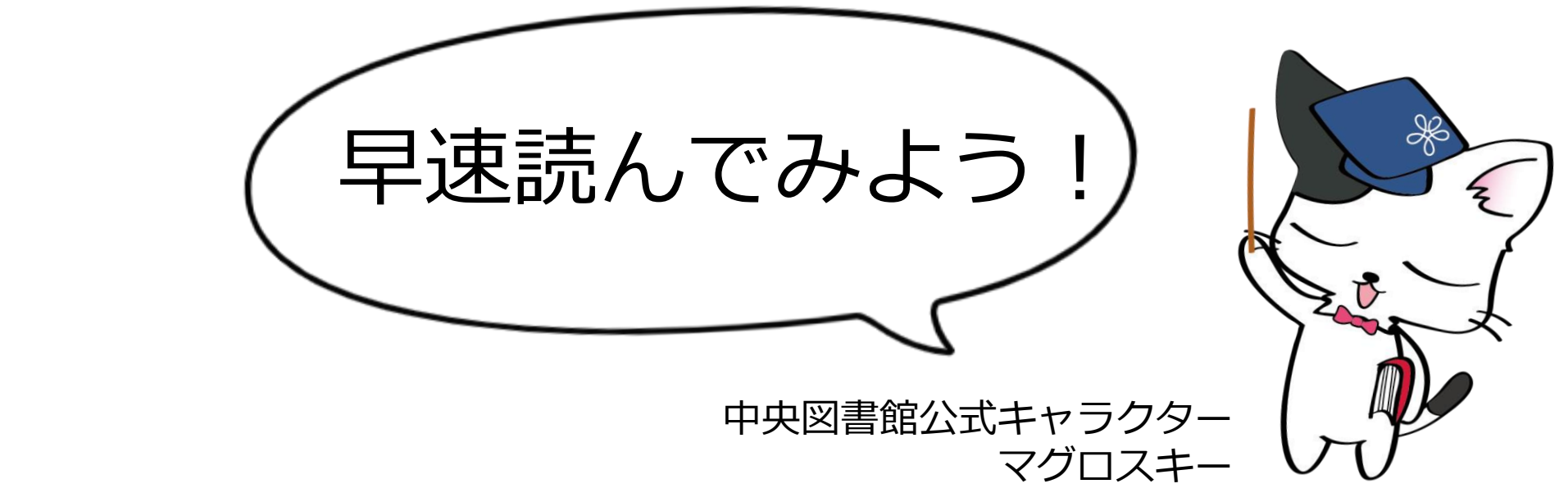

**[電子ブック一覧](https://www.clib.kindai.ac.jp/search/e_book.html) (※一部、学外から利用できない電子ブックがあります)**

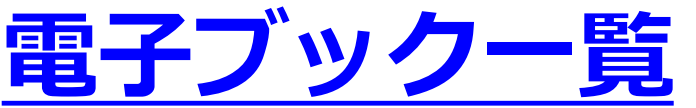

## **2.1 電子ブック ①[OverDrive](https://www.clib.kindai.ac.jp/assets_c/2017/06/overdrive_help.pdf)**

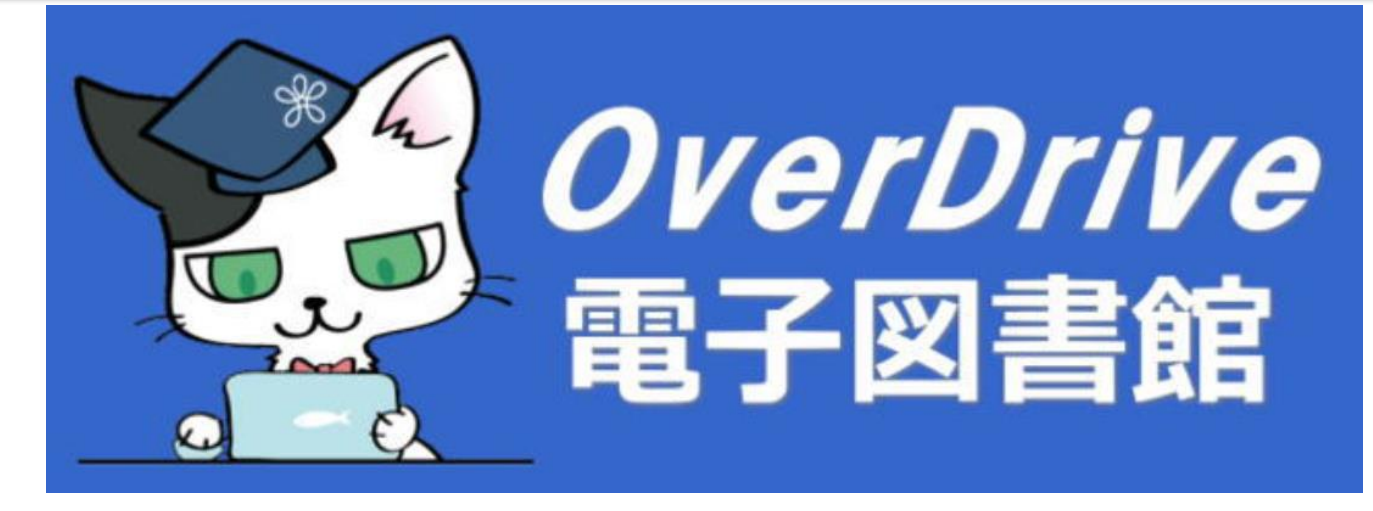

- **・英語版コミックス、TOEIC対策本、ビジネス書など**
- **・英語本の読み上げ機能で、語学力アップ!**
- **・貸出冊数:3冊(OverDrive)**
- **・貸出期間:8日間で自動返却(いつでも返却可能)**

#### **電子ブックを読む ①OverDrive**

#### 最新の電子書籍

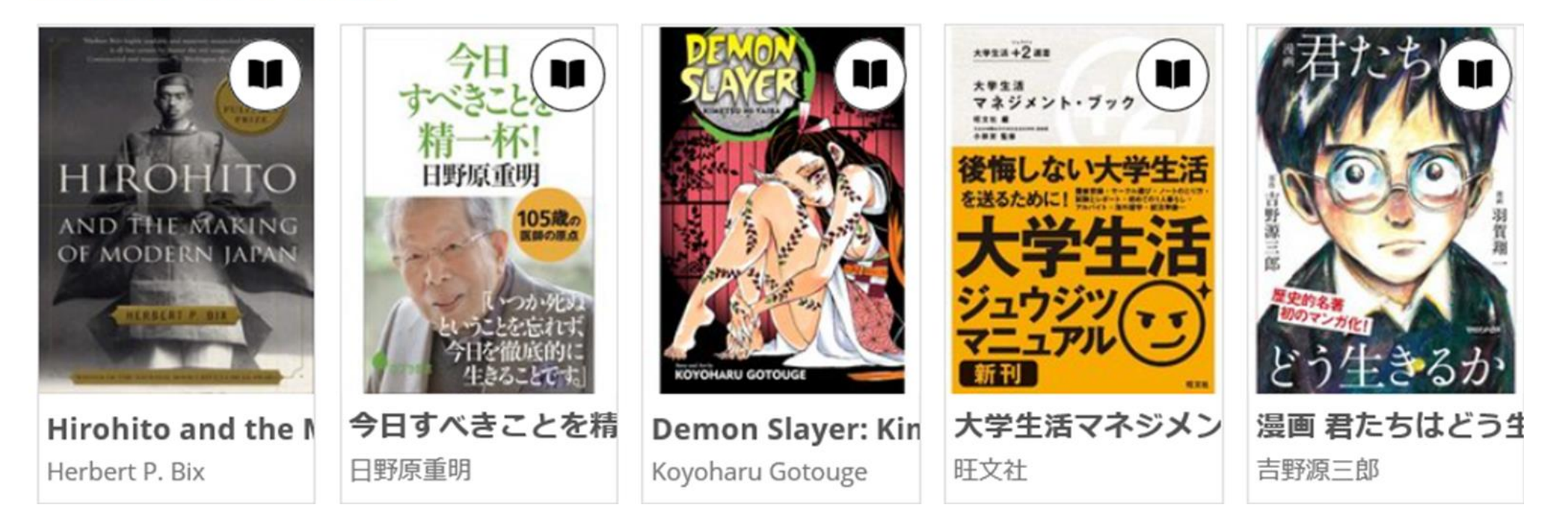

**※「スポーツ&リクリエーション」など、テーマで絞り込むことなどができます。 コミック&グラフィックブック」で絞り込むと英語版の日本の漫画を読むことが できます。**

## **2.1 電子ブック ②[Maruzen-eBookLibrary](https://www.clib.kindai.ac.jp/assets_c/2017/09/Maruzen_eBookLibrary_help.pdf)**

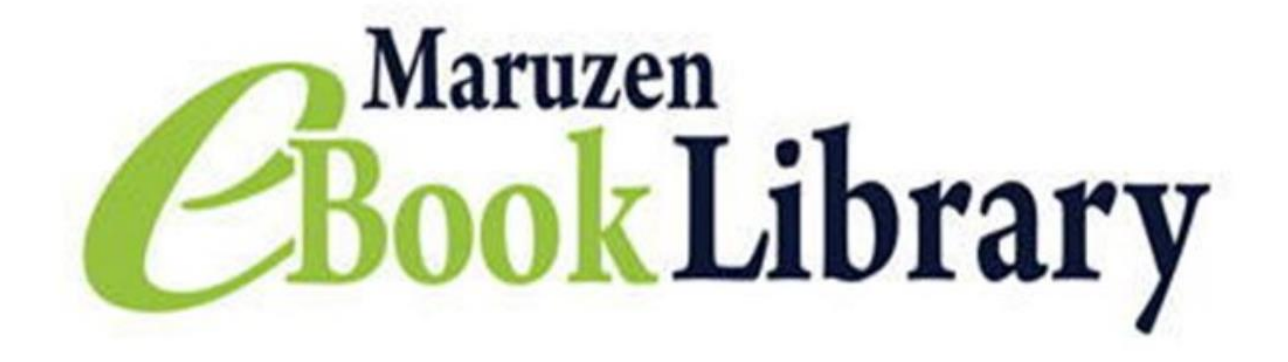

**・各学問分野の学術図書、ビジネス書のほか、**

**岩波文庫・新書を500冊セレクト中!**

**・24時間、いつでもどこでも読める!**

#### **② [Maruzen-eBookLibrary](https://www.clib.kindai.ac.jp/assets_c/2017/09/Maruzen_eBookLibrary_help.pdf) 学認画面からログインする**

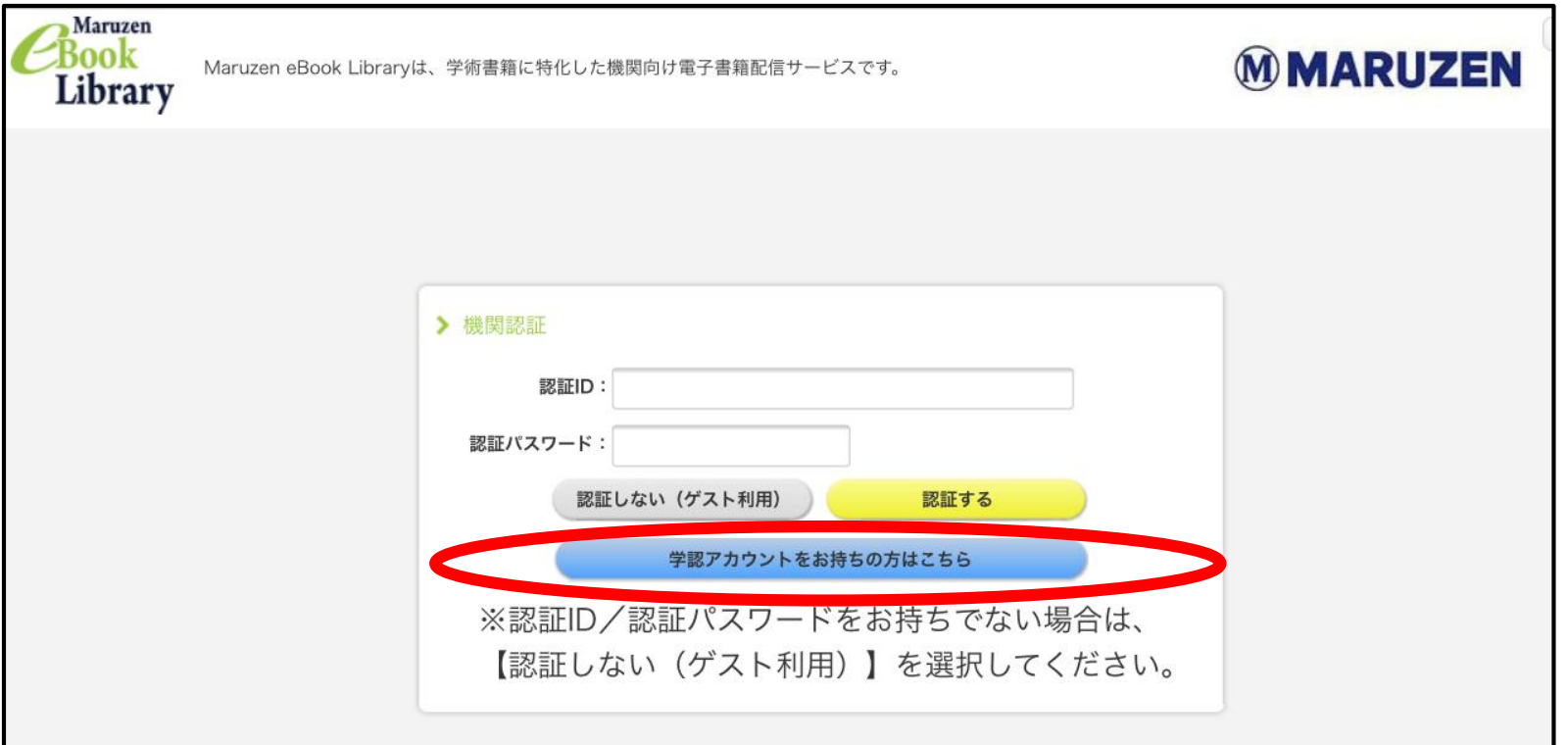

**※「学認アカウントをお持ちの方はこちら」を押してください。 学認の認証画面が表示されます。 近畿大学と入力して、ログインしてください。**

#### **② [Maruzen-eBookLibrary](https://www.clib.kindai.ac.jp/assets_c/2017/09/Maruzen_eBookLibrary_help.pdf) 読みたい図書を探そう**

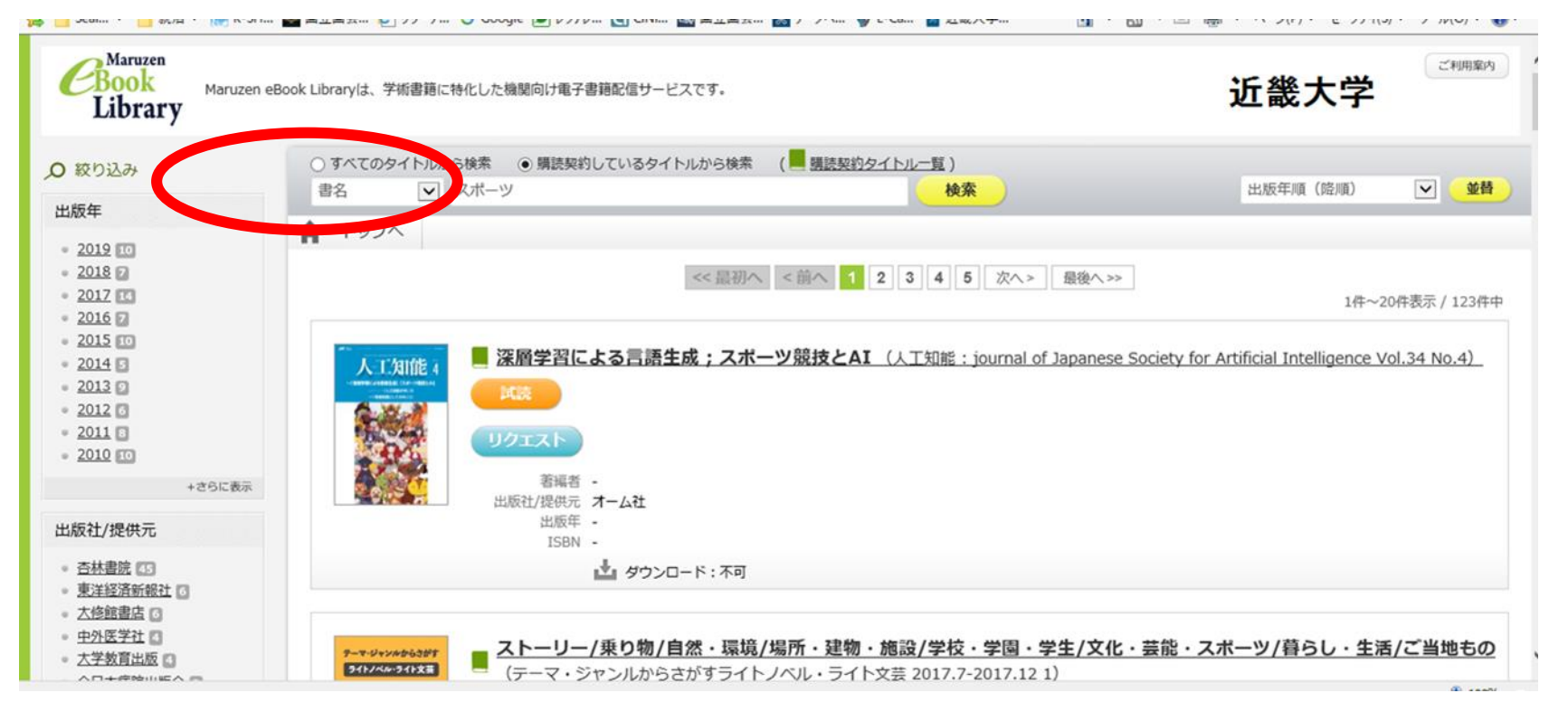

**※「書名」にキーワードを入れると、図書の題名で検索ができます。 読みたい図書のキーワード、「スポーツ」「レポート」などを入力してくださ い。検索ボックスの左の設定を「本文」に変更すると、図書の中身(本文)まで 検索できます。**

#### **② [Maruzen-eBookLibrary](https://www.clib.kindai.ac.jp/assets_c/2017/09/Maruzen_eBookLibrary_help.pdf) エラー表示がでたら**

**書籍を閲覧できません** この書籍は購入されていないか、または同時閲覧ライセンスに空きがありません。

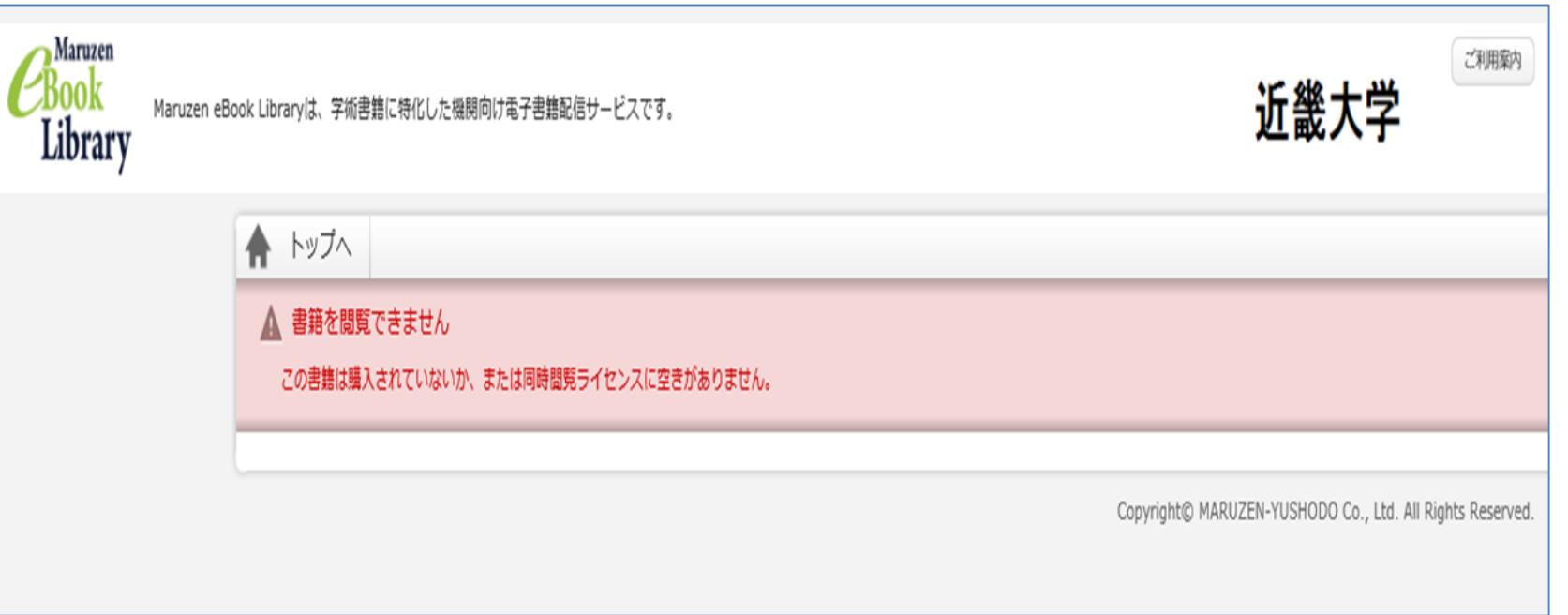

**※他の人が閲覧しています。少し時間をおいてから、もう一度試してください。 ※ゆっくり読みたいときは、図書をダウンロードしましょう。 PDFとして保存でき、いつでも読むことができます。 ※一部の出版社の図書は、ダウンロードできません。(例:有斐閣)**

#### **② Maruzen-eBookLibrary [お試し読み&リクエスト可能!](https://www.clib.kindai.ac.jp/news/2020/0401-maruzen_ebooklibrary20205.html)**

- **・未購入の本をお試し読みできる!**
- **・大学に購入してほしい本があれば「リクエスト」可能**

#### **※お試し読みは、1冊につき5分間のみ。**

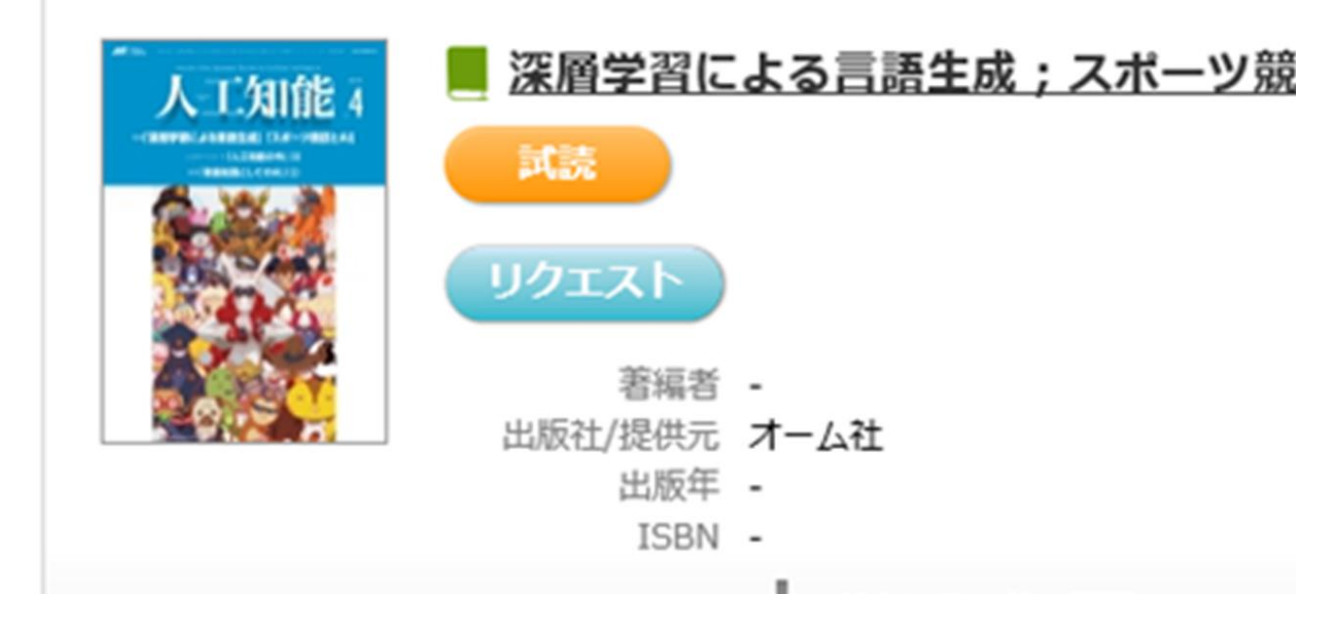

# **2.1電子ブック ③ジャパンナレッジ**

**・JapanKnowledge Lib →リモートX[からアクセス](https://rmx.clib.kindai.ac.jp/ja/user/login) ※「会社四季報」「東洋文庫」「日本古典文学全集」「文庫クセジュ」 「日本近代文学館」などが利用できます。**

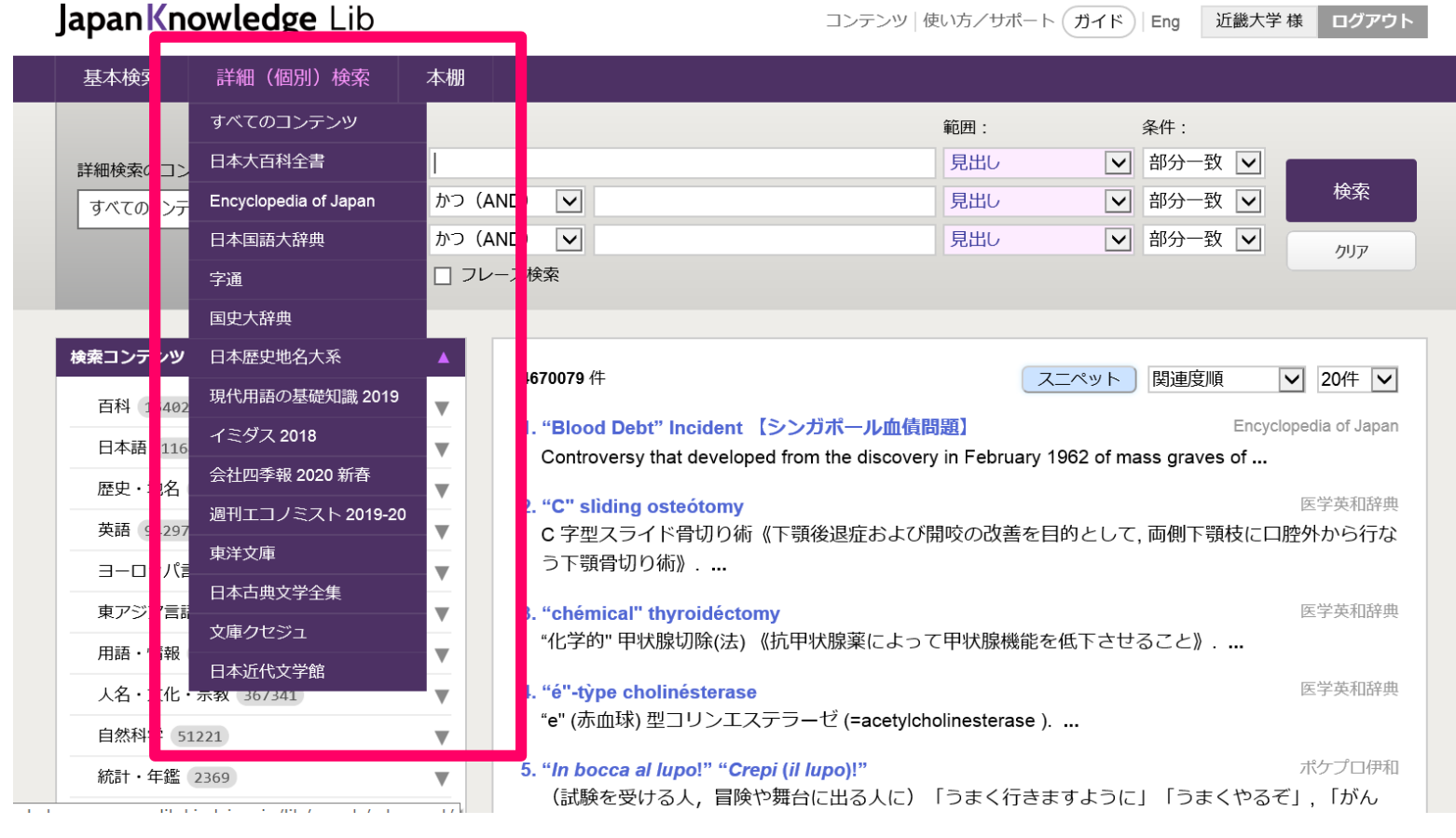

# **③ジャパンナレッジ 辞書・事典**

# **JapanKnowledge Lib**

**→リモートX[からアクセス](https://rmx.clib.kindai.ac.jp/ja/user/login)**

**コンテンツ一覧 <https://japanknowledge.com/contents/>**

**※「日本国語大辞典」「国史大事典」や、百科、言語、人名、歴史、地理、用語 など様々な辞典・事典類が利用できます。 大学の学習では、信頼できる情報源を使うことが求められます。用語などを調 べる場合、ウィキペディアではなく、JapanKnowledgeを使いましょう。**

**[使い方、](https://japanknowledge.com/file/articles/blogcomic/naruhodo_jk.pdf)動 [画](https://www.youtube.com/watch?v=vOo4P5--DAo) をクリック!**

## **2.2 新聞 →リモートX[からアクセス](https://rmx.clib.kindai.ac.jp/ja/user/login)**

**・リモートXにアクセスして、データベース一覧から、新聞のデータ ベースを利用しましょう。 日経テレコンは、アクセス制限なく利用できます。** <全国紙 (データベース名) > **朝日新聞(聞蔵Ⅱビジュアル)、毎日新聞(毎索)、 読売新聞(ヨミダス)産経新聞、 日本経済新聞(日経テレコン)**

**<FACTIVA> 地方紙、専門紙、海外紙 (英語、中国語、韓国語、フランス語、 ドイツ語など多数) などが利用できます。**

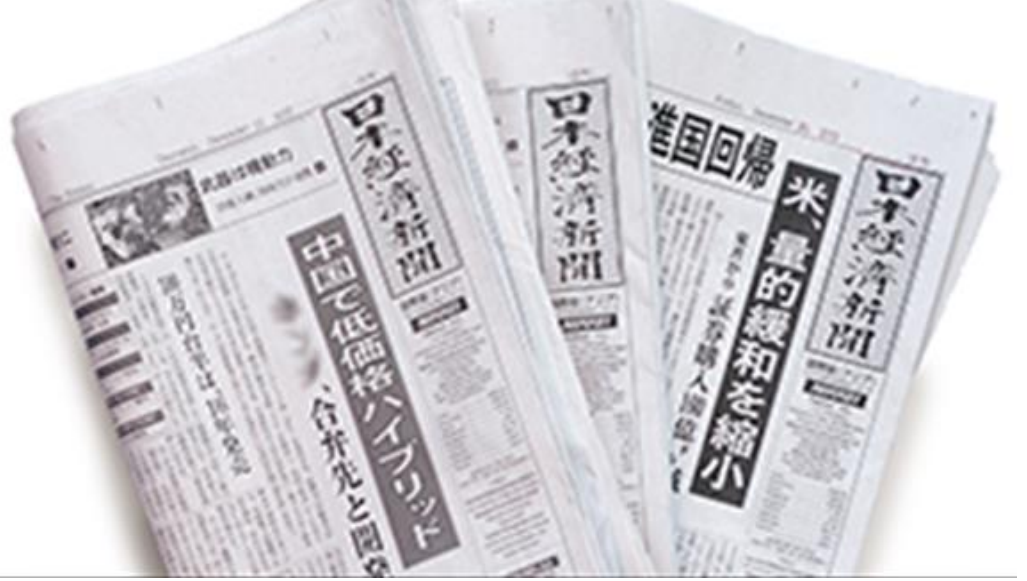

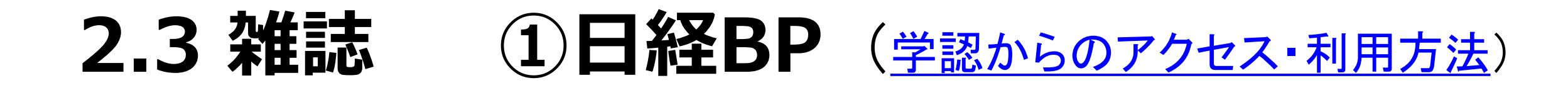

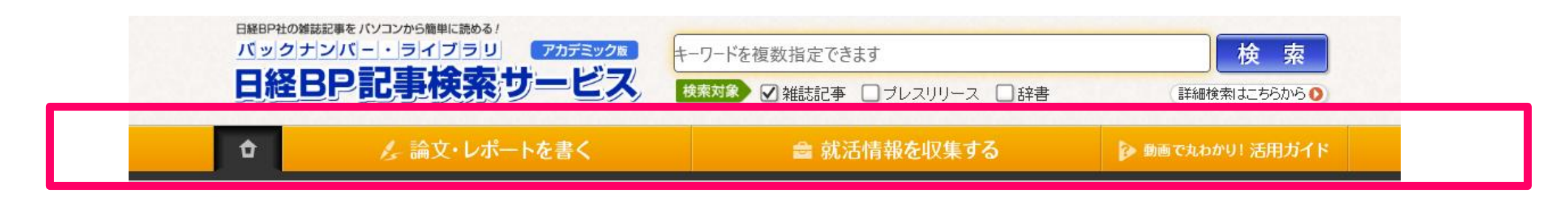

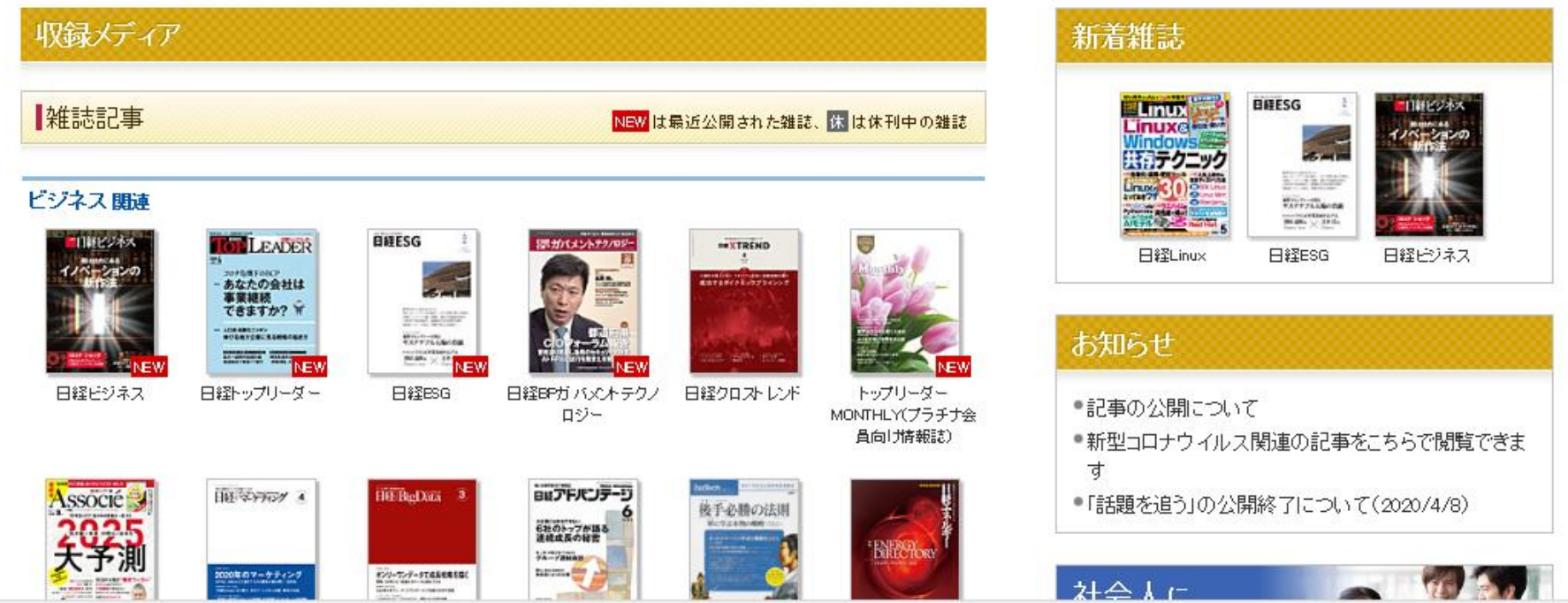

#### **日本語雑誌を利用する [①日経](https://nkbp.jp/2r8rmrx)BP**

- ※「日経ビジネス」「日経サイエンス」 「日経エンタテインメント!」など、日 経新聞社刊行の雑誌、約60誌が閲 覧できます。
- レポートの書き方、就職活動支援、 パソコンスキルアップ講座など、役立 つ情報がたくさんありあす。

• [使い方動画](https://bizboard.nikkeibp.co.jp/academic/howto/index.html)

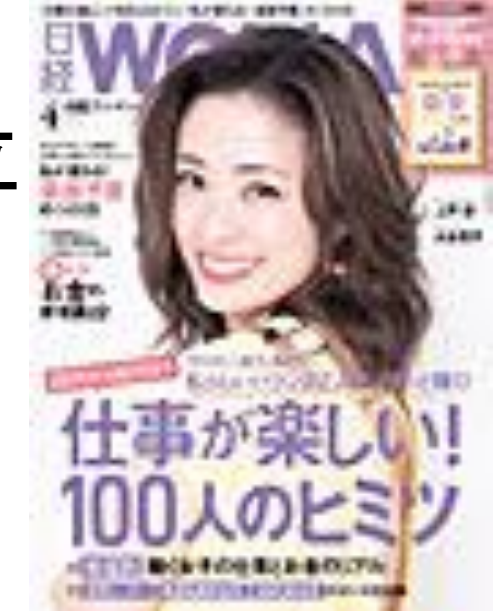

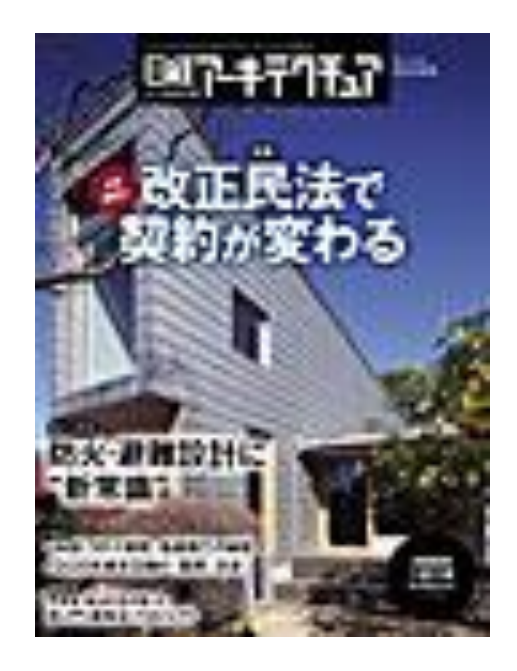

#### **学術雑誌 ②J-STAGE (ログイン不要)**

**<https://www.jstage.jst.go.jp/browse/-char/ja>**

#### **※さまざまな学術雑誌が公開されています。 レポート、授業の課題のキーワードで検索してみてください。 まず、発表が新しいもの、最新研究から読んでみましょう。**

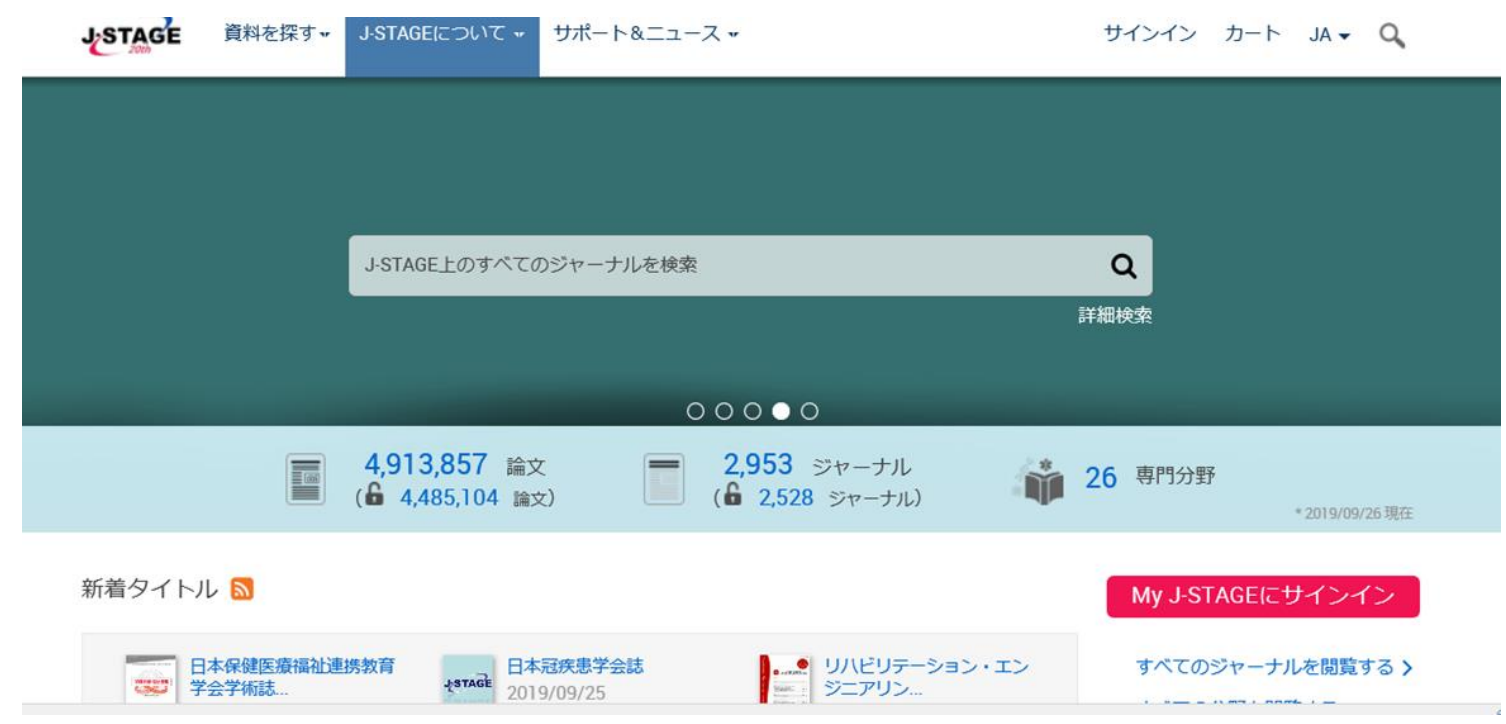

#### **③[CiNii Articles](https://ci.nii.ac.jp/) 雑誌記事・論文を探す**

**[→ リモート](https://ci.nii.ac.jp/)X[からアクセス](https://rmx.clib.kindai.ac.jp/ja/user/login)**

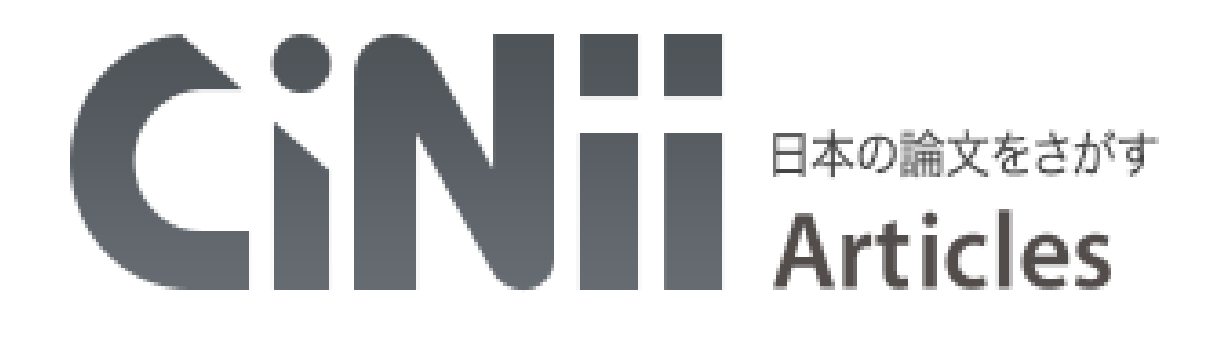

- **・ 国立情報学研究所(NII)が提供。**
- **・ 全て(人文・社会・自然科学)の学問分野を網羅。**
- **・ 主に日本語で書かれた2,000万件以上の論文情報を 検索可能。**
- **・ そのうち、400万件以上については本文をWebで読める。 (収録全体の1/4は全文が読める)**
- **・ リモートXからアクセスすると、近畿大学で利用できる雑 誌論文・記事が読める。**

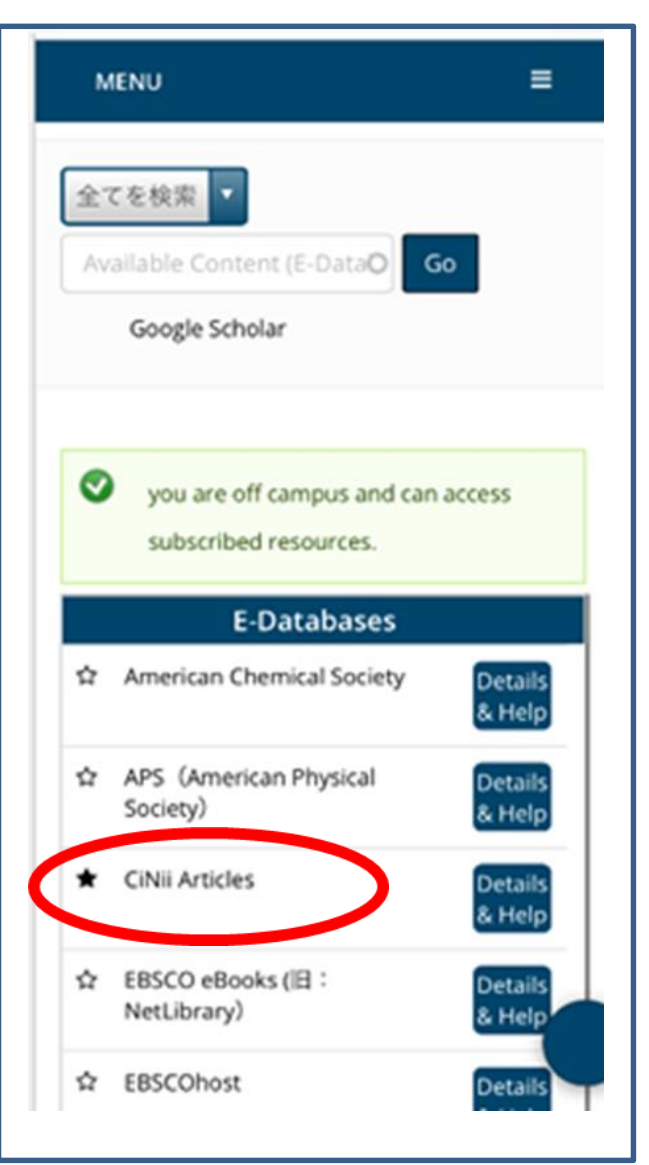

#### **③ [CiNii Articles](https://ci.nii.ac.jp/) 雑誌記事・論文を探す、読む**

**※本文ありのボタンを押して検索してください。 ウェブ上で公開されている雑誌論文・記事を読むことができます。 授業やレポートの課題などのキーワードで検索してみましょう。 検索する言葉は、先にジャパンナレッジで調べておきましょう。 学術情報以外の情報も含まれています。発信者(著者、雑誌名)を確認しま しょう。** や図書館の本をさがす 日本の博士論文をさがす ì

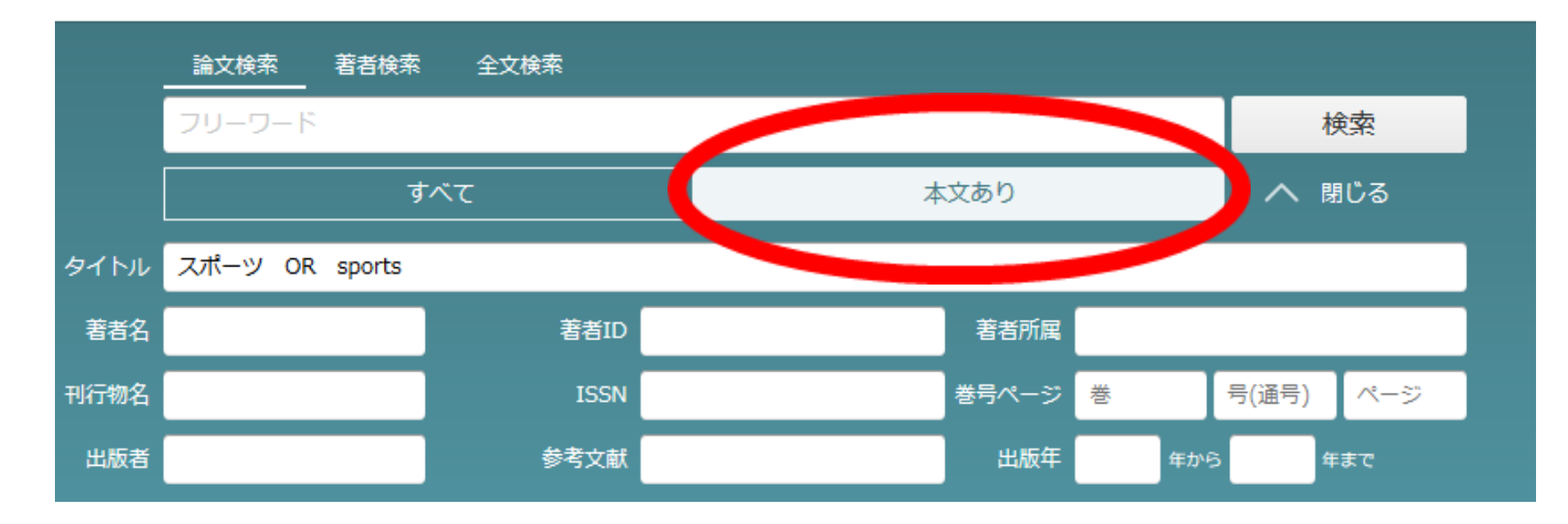

#### **2.4 その他のデータベース 近畿大学学術情報リポジトリ(ログイン不要)**

**●近畿大学学術情報リポジトリ <https://kindai.repo.nii.ac.jp/>**

**※近畿大学の構成員が作成した学術情報 が電子化され、公開されています。近畿 大学が発行している学術雑誌も読むこと ができます。**

**例えば、先生方の名前で検索してみて ください。**

**広報資[料「近大スポーツ」](https://kindai.repo.nii.ac.jp/index.php?action=pages_view_main&active_action=repository_view_main_item_snippet&index_id=4510&pn=1&count=20&order=17&lang=japanese&page_id=13&block_id=21)なども、閲 覧できます。**

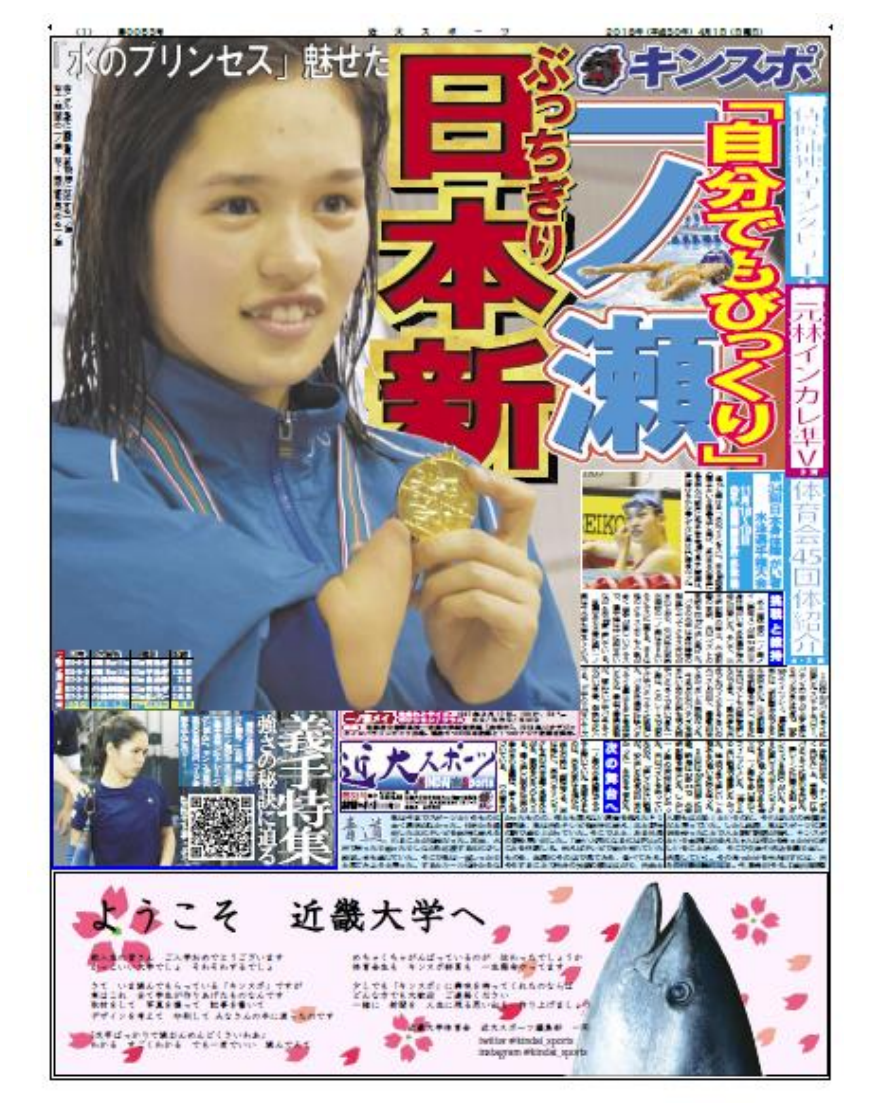

#### **[・「シューカツ情報の調べ方](https://crd.ndl.go.jp/reference/detail?page=man_view&id=2000019119) -就活 超入門編-」 ※電子ブック(マイナビ)、データベース(日経テレコン、日経 BP)の活用・アクセス方法がまとめられています。 3. ①図書館で調べる イチオシ情報**

**[・来館できない場合でも、利用できる図書館サービスを知りたい。](https://crd.ndl.go.jp/reference/detail?page=ref_view&id=1000275908) 無料で読める電子ブックなどがあれば併せて知りたい。**

**※国立国会図書館など、近畿大学以外の機関が提供している資料が 利用できます。**

**※新型コロナウイルス感染症に対応する支援として、情報の無料公 開なども確認できます。**

#### **学修サポート 強い味方!**

**[https://www.clib.kindai.ac.jp/search/study\\_support.html](https://www.clib.kindai.ac.jp/search/study_support.html)**

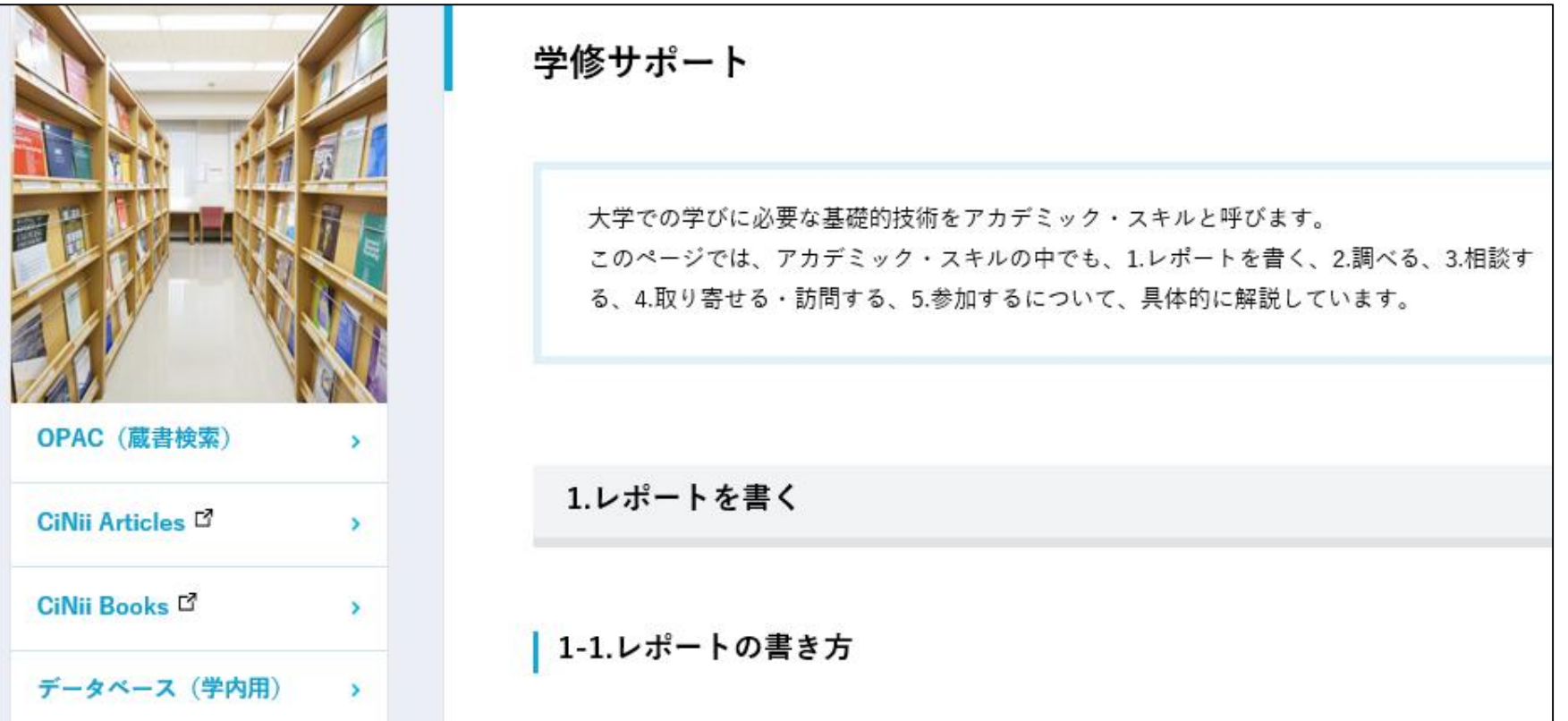

#### **3.②図書館に質問する**

**●利用相談(レファレンス)** 

- **・[メールで利用相談](https://www.kindai.ac.jp/clib/contact/apply.html)**
- **※事項調査(~について知りたい、~を調べたい) や、図書館の資料やサービスについて、お答えしま す。**

#### **・[そのほか、図書館に関するお問い合わせ](https://www.clib.kindai.ac.jp/contact/)**

#### **さいごに 図書館が開館したら**

#### 中央図書館には、150万冊の図書、雑誌があります。 是非、図書館で実際の資料を手に取ってください。

![](_page_30_Picture_2.jpeg)

![](_page_30_Picture_3.jpeg)

![](_page_31_Picture_0.jpeg)